**รายวิชา วิทยาศาสตร์และเทคโนโลยี (วิทยาการค านวณ)**

**รหัสวิชา ว11101 ชั้นประถมศึกษาปีที่ 1**

**เรื่อง คอมพิวเตอร์มีประโยชน์ (2)**

**ครูผู้สอน ครูสิปปกร ศรีพรหมทอง ครูวณิดา ต่วนศิริ**

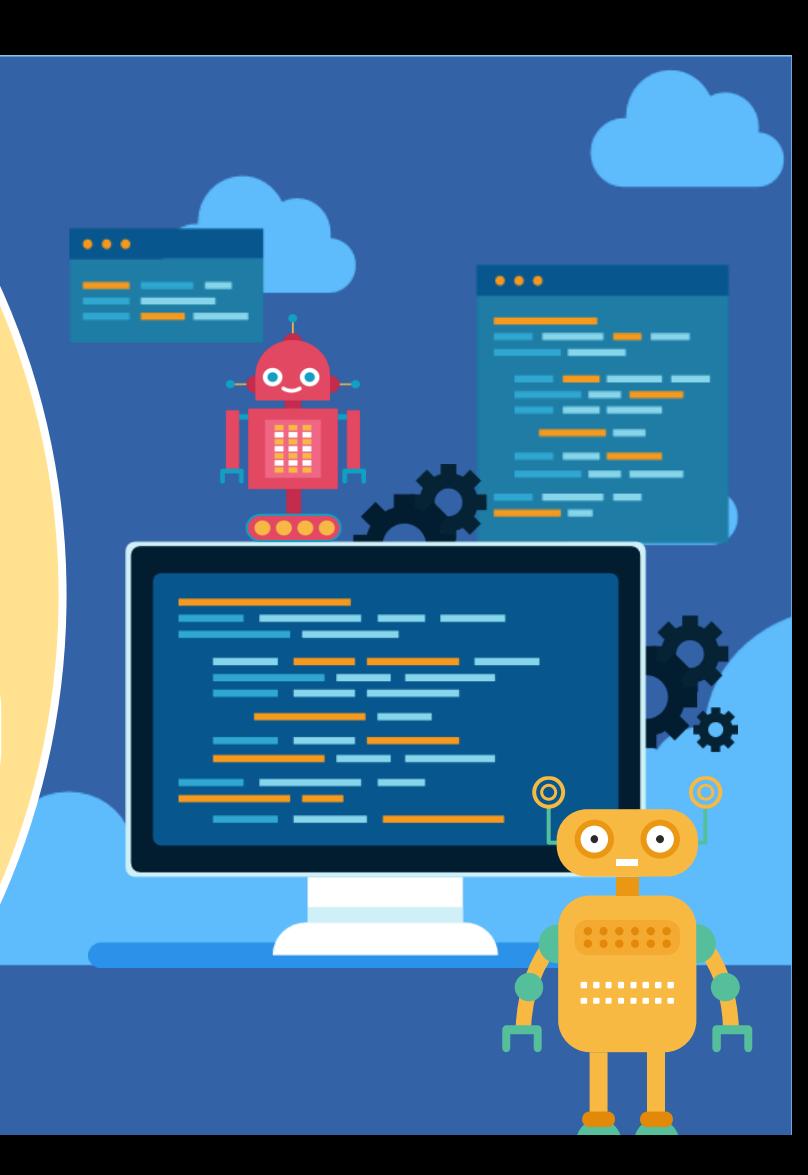

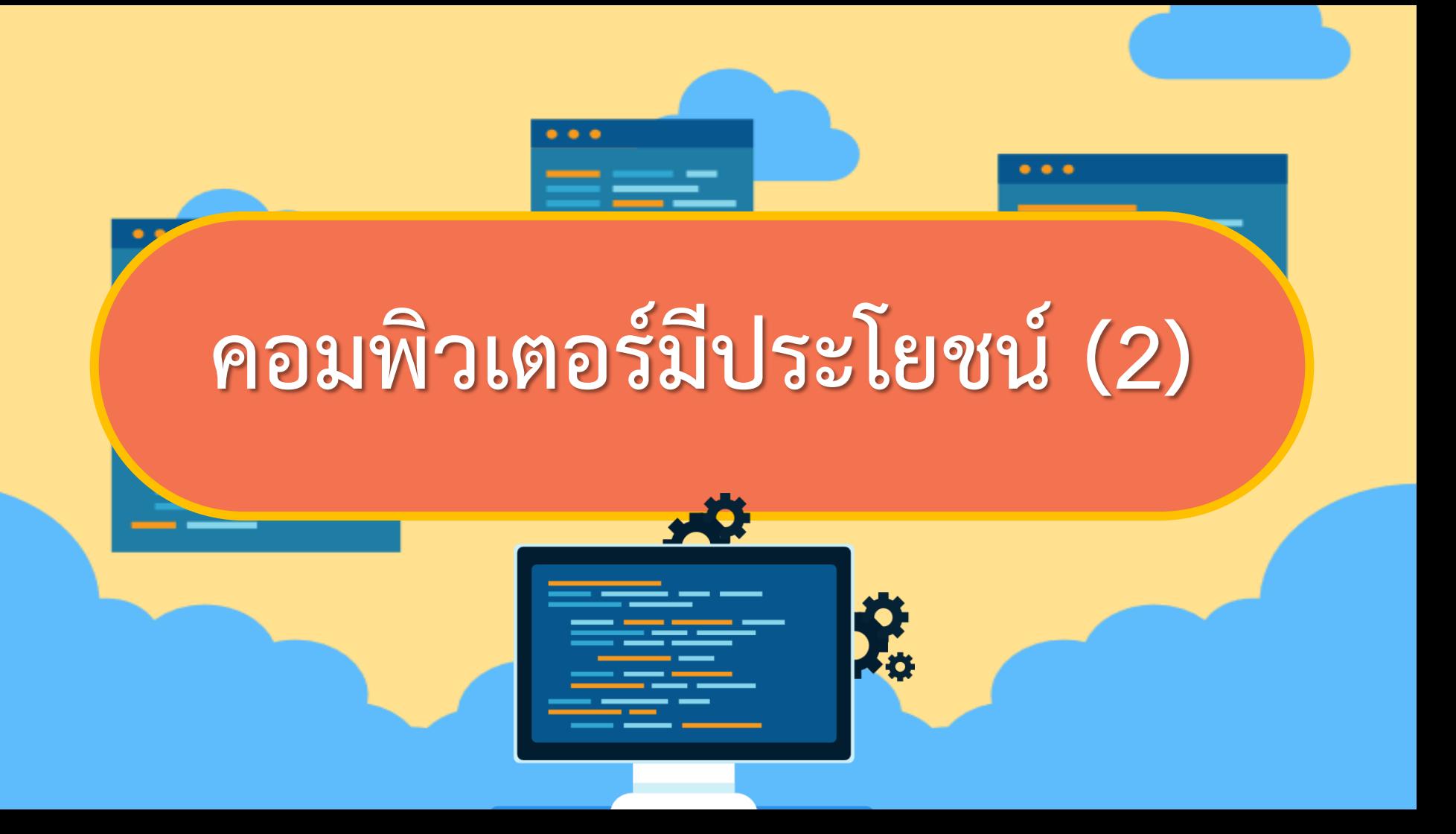

## **จุดประสงค์การเรียนรู้**

### **หน่วยที่ 5 ประโยชน์ของคอมพิวเตอร์ 1. การใช้งานเครื่องคอมพิวเตอร์ 2. การดูแลรักษาเครื่องคอมพิวเตอร์**

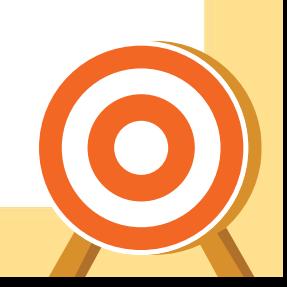

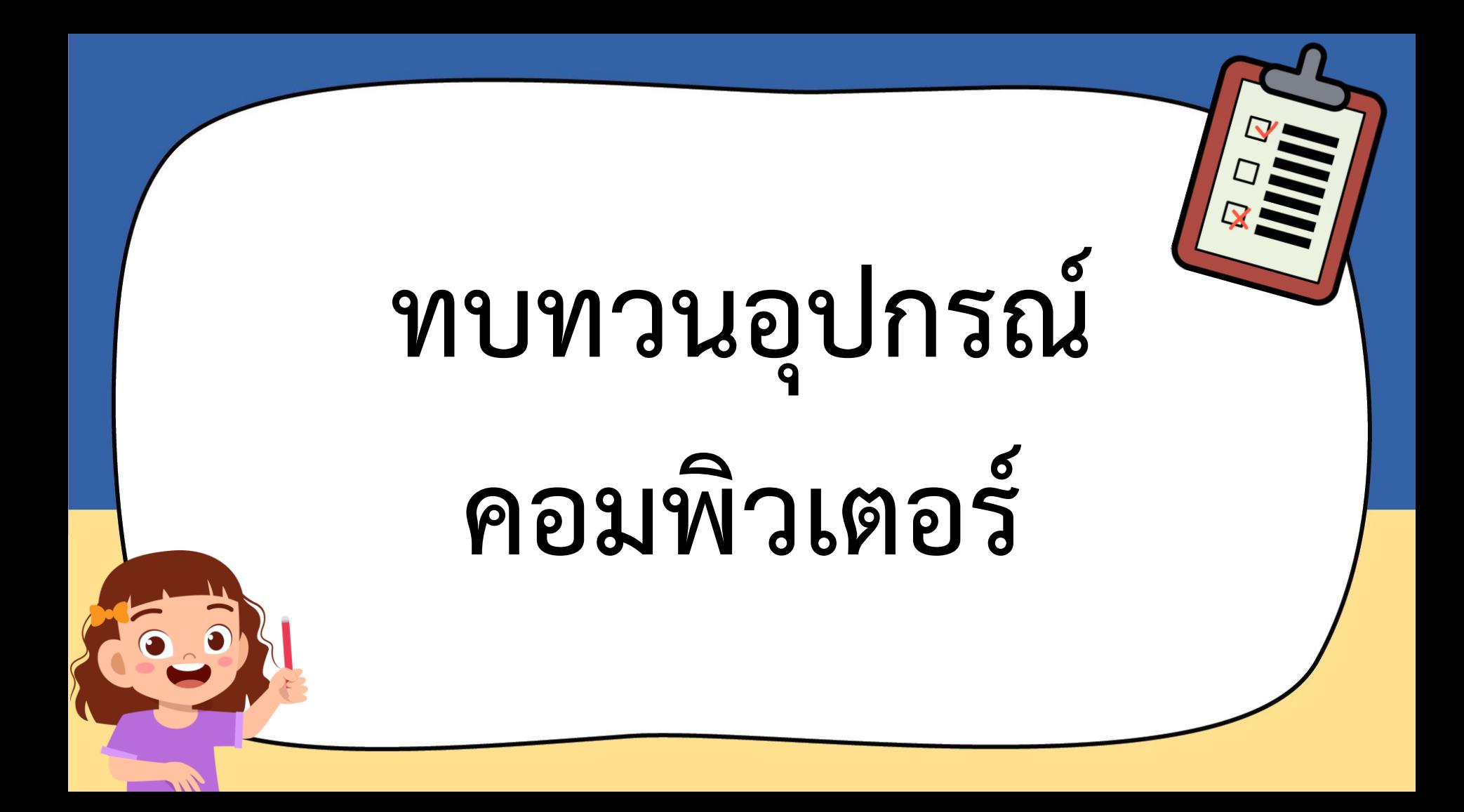

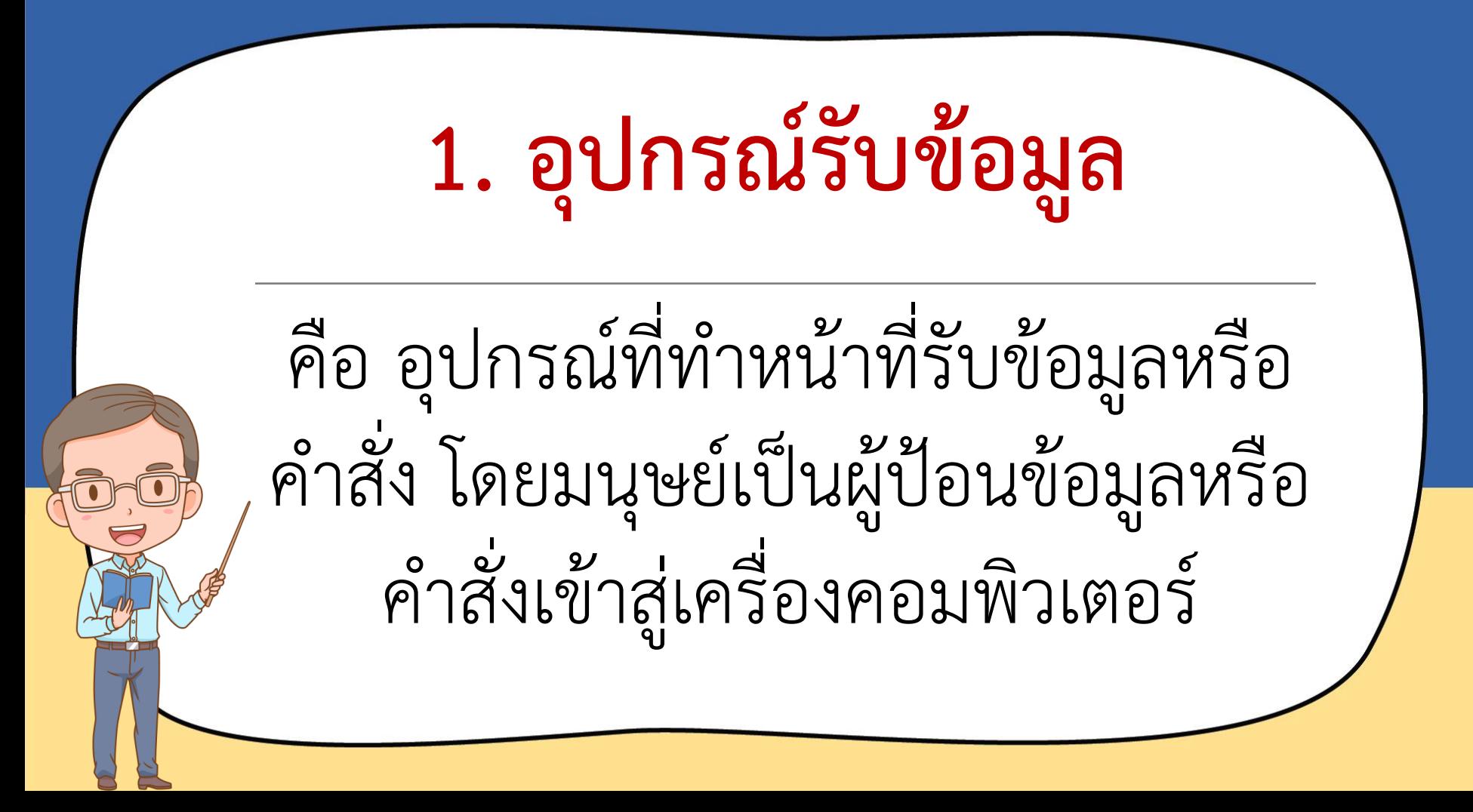

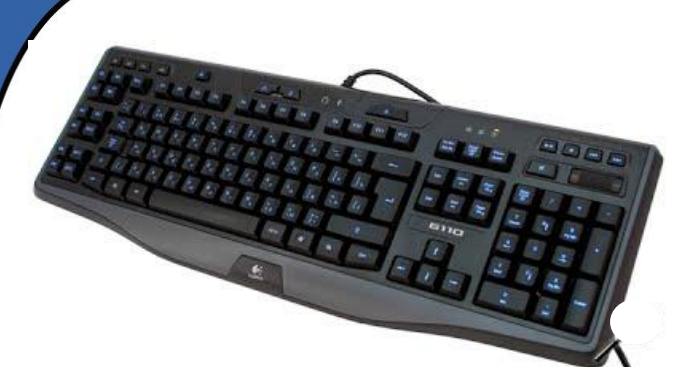

ภาพ "keyboard" โดย sites.google(2018) แหล่งที่มา https://sites.google.com/site/khxmphiwtexrbeuxngtn62/khiybxrd-hrux-paen-phimph-keyboard

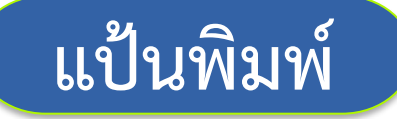

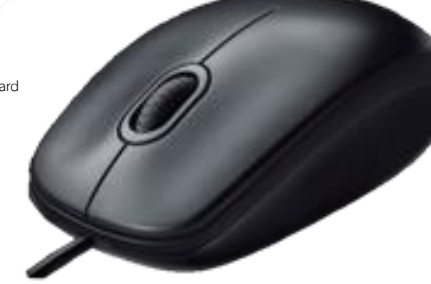

ภาพ "Logitech Mouse" โดย fuse (2018) แหล่งที่มาhttp://www.fuse.in.th

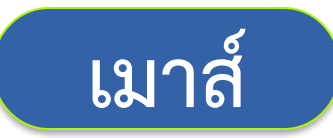

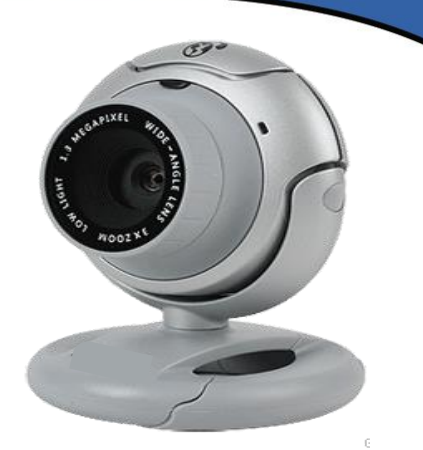

ภาพ "overview"โดย gurefiz.blogspot (2018) แหล่งที่มาhttp://gurefiz.blogspot.com/2010/12/vx-6000-microsoft.html

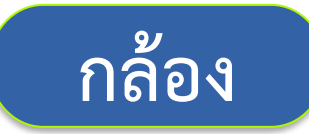

## **2. อุปกรณ์ประมวลผล**

เป็นสมองของคอมพิวเตอร์ ท ำหน้ำที่ในกำร

คิดค ำนวณ ประมวลผล และควบคุม การทำงาน

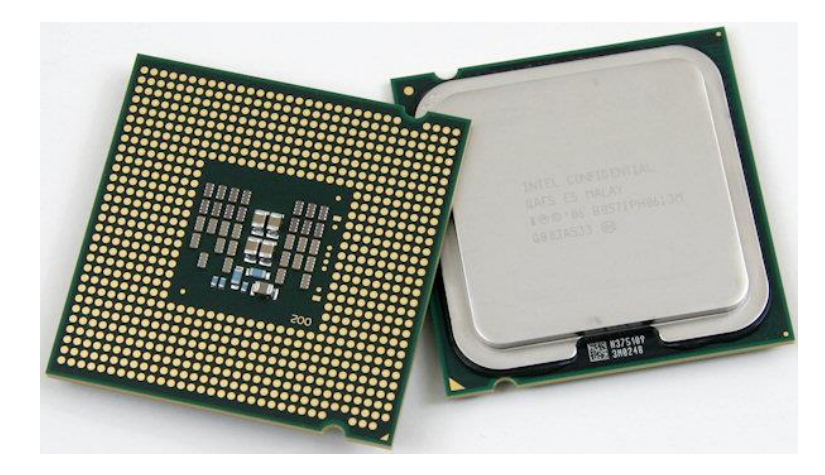

ภาพ "CPU" โดย gazettereview (2018) แหล่งที่มาhttps://gazettereview.com/2016/01/best-cheap-cpu-for-gaming/

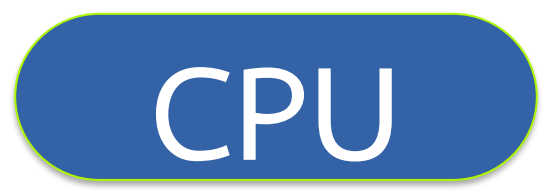

## **3. อุปกรณ์แสดงผล**

คือ อุปกรณ์ที่แสดงผลลัพธ์จำกกำร

ประมวลผลข้อมูล สำมำรถแสดงผลได้

ทั้งที่เป็นข้อควำม รูปภำพ เสียง

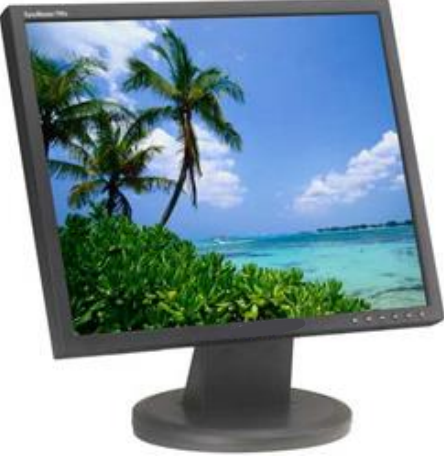

ภาพ "Moniter"โดย bestpricesamsung (2018) แหล่งที่มา http://bestpricesamsung.blogspot.com/2011/08/lcd.html

#### **จอภาพ**

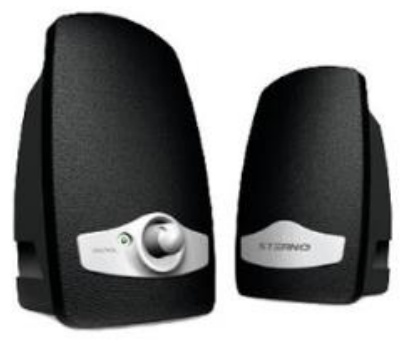

ภาพ "Speaker" โดย sonecha11 (2018) แหล่งที่มาhttp://sonecha11.blogspot.com/p/blog-page.html

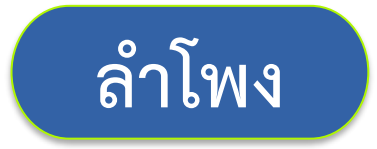

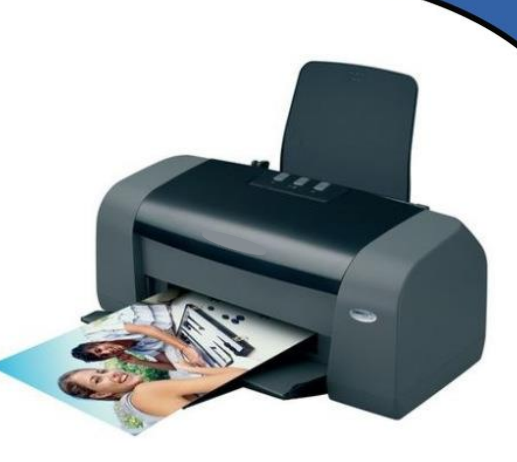

ภาพ "Printer" โดย wordpress (2018) แหล่งที่มาhttps://foam2540.wordpress.com/

**เครื่องพิมพ์**

## **4. อุปกรณ์เก็บข้อมูล**

คือ อุปกรณ์เก็บข้อมูลและชุดคำสั่ง เพื่อกำรประมวลผลของคอมพิวเตอร์

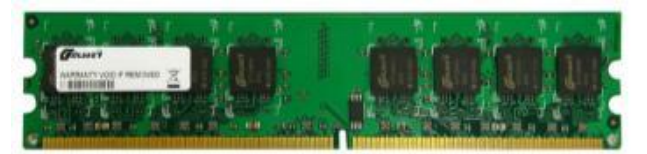

ภาพ "ram" โดย plaisio(2018) แหล่งที่มาhttps://www.plaisio.gr/anavathmisi-diktia/anavathmisi/ram-mnimes/GoldKey-RAM-D DR2-2GB-Dimm-800MHz-CST200UD12808-800A.htm

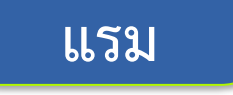

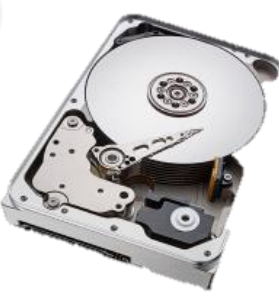

ภาพ "hard-disk" โดย notebookspec (2018) แหล่งที่มาhttps://notebookspec.com/hard-disk-appropriate-for-any-users/422920/

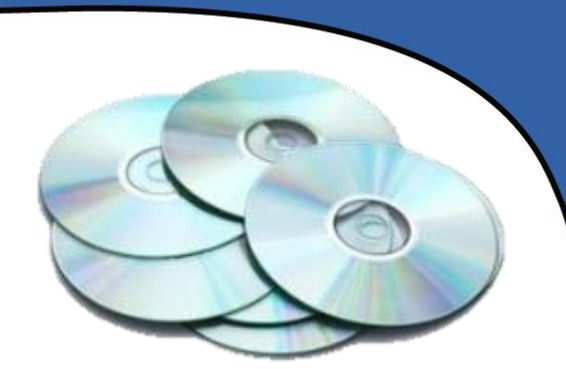

ภาพ "CD-R" โดย watwhanboon(2018) แหล่งที่มา http://www.watwhanboon.ac.th/Senior

**ซีดีรอม**

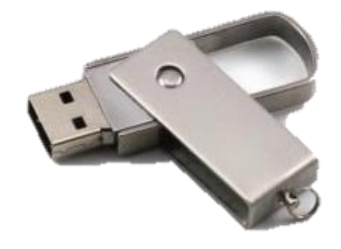

ภาพ "USB Flash Drive" โดย kaoporpeang (2018) แหล่งที่มา http://www.kaoporpeang.com/category/

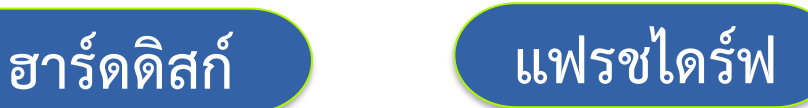

## **การใช้งาน**

## **คอมพิวเตอร์**

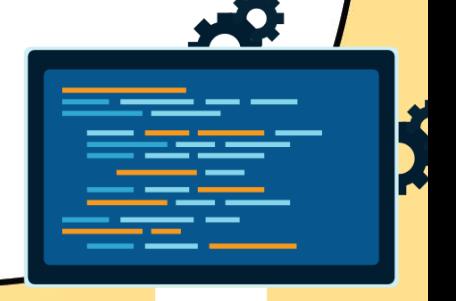

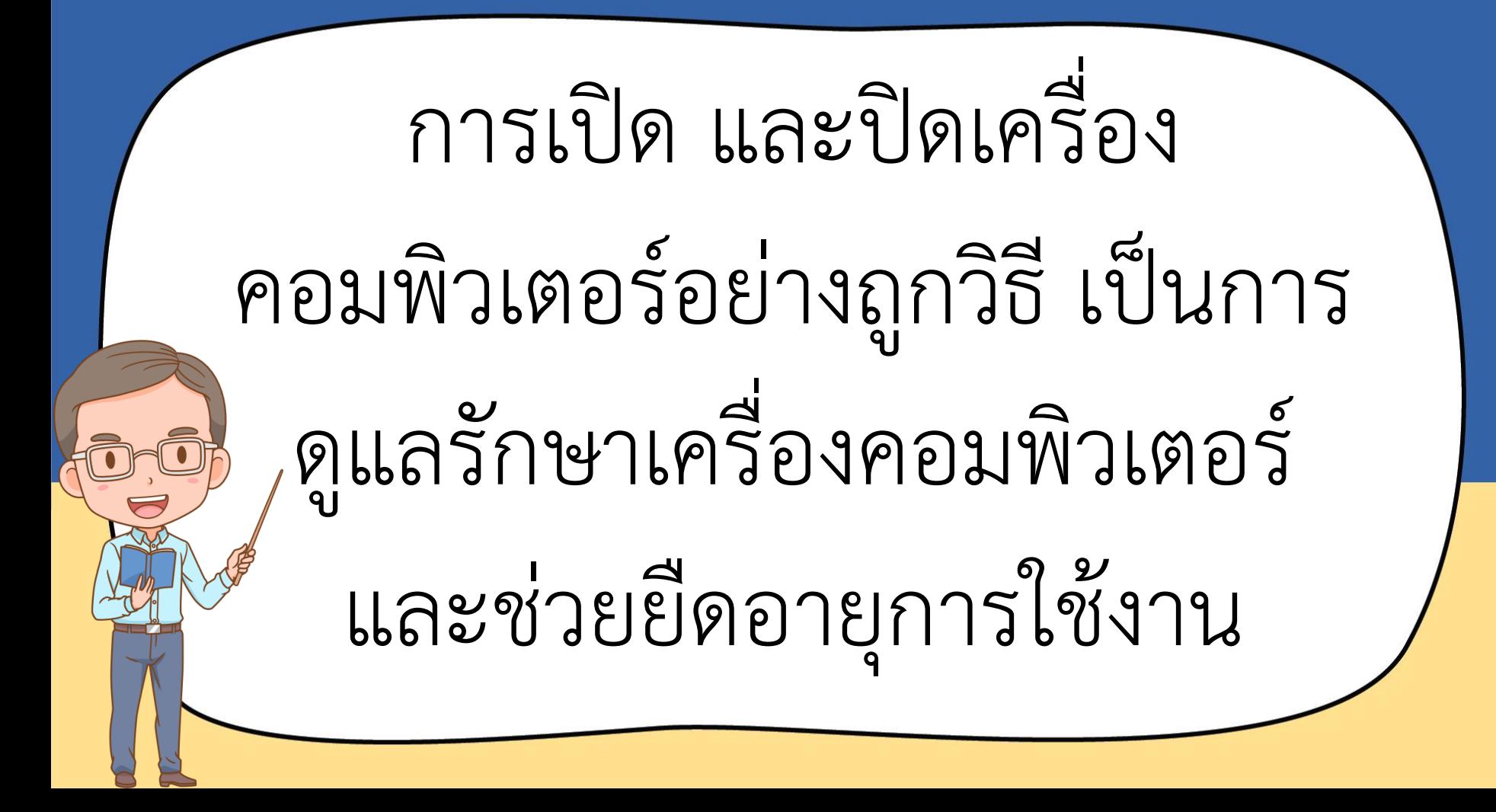

# **ขั้นตอนการเปิดเครื่อง**

## **คอมพิวเตอร์**

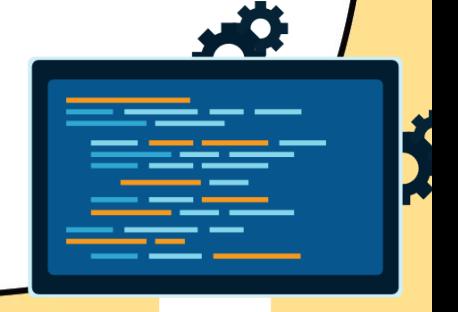

1. เสียบปลั๊กไฟ

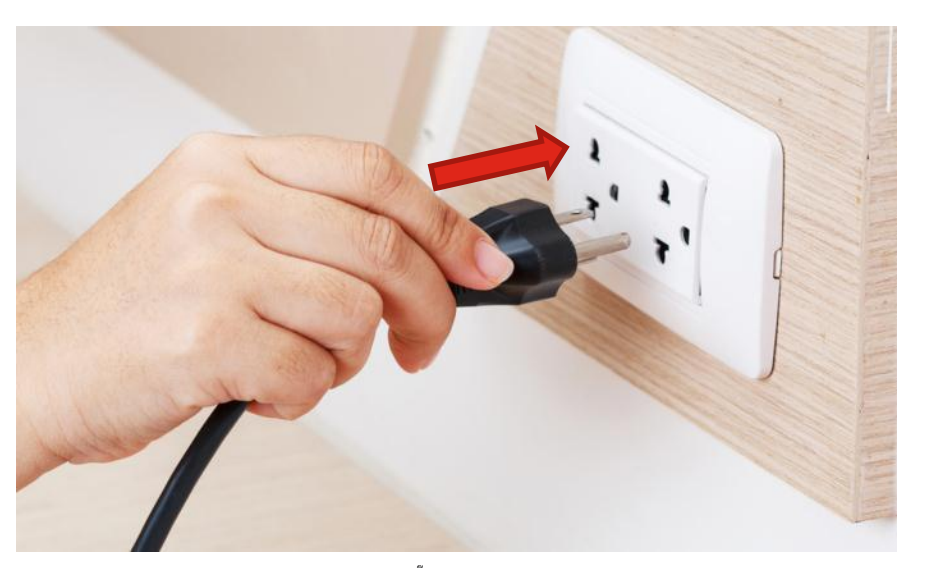

ภาพ "เสียบปลั๊กไฟ"โดย toshino(2018) แหล่งที่มา http://www.toshino.com

### 2. เปิดสวิตช์จอภาพ

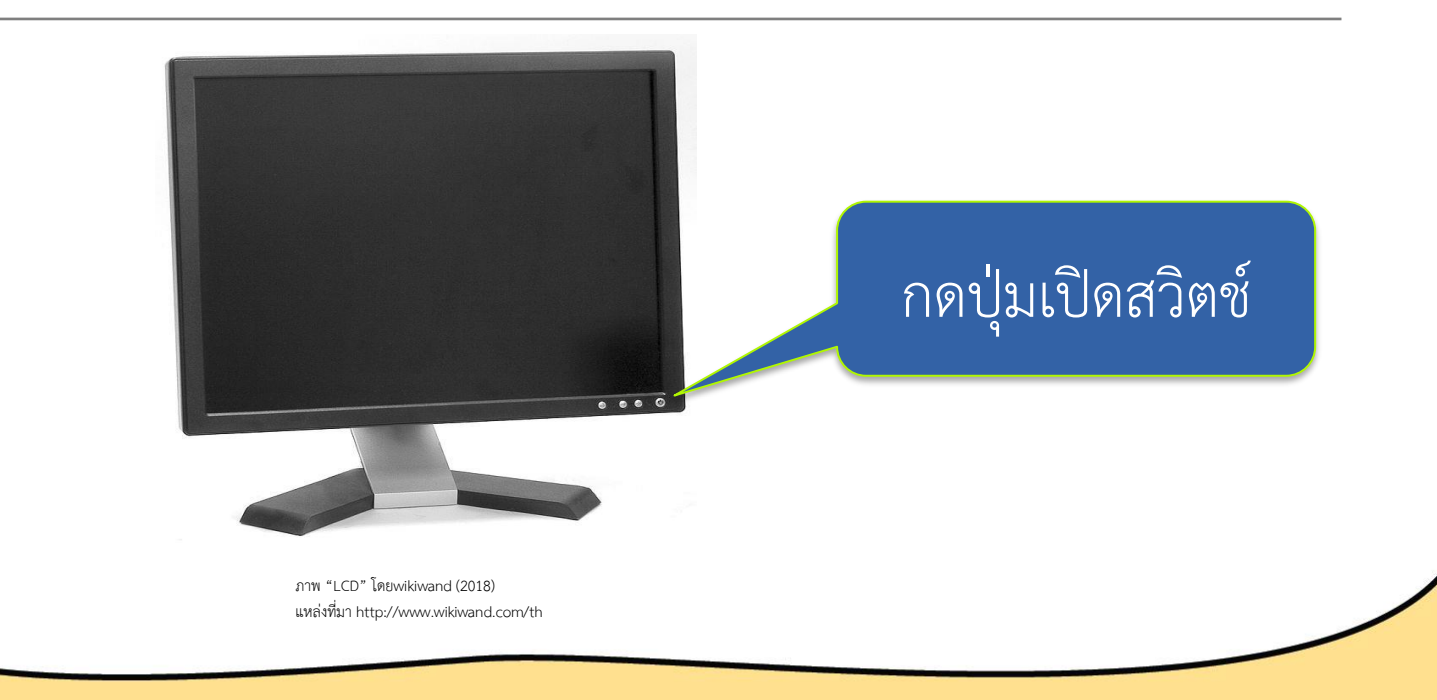

3. กดปุ่ม Power ที่ตัวเครื่อง กดปุ่ม Power

ภาพ "CPU" โดย yaesta (2018) แหล่งที่มาhttps://www.yaesta.com/cpu-intel-core-i3-4170-lga-1150-3-7ghz-hdd-1tb-gb-ram-4gb/p

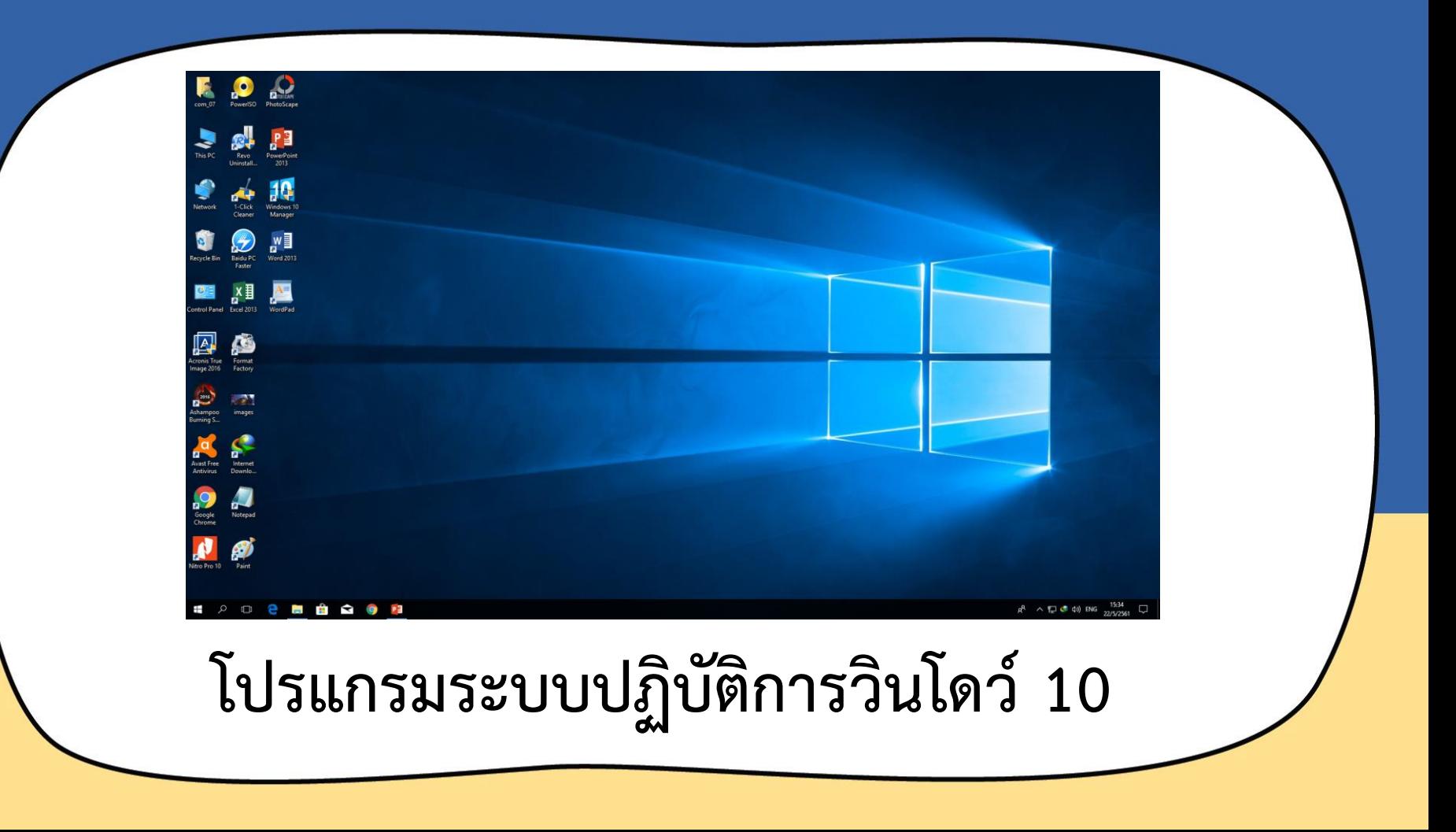

# **ขั้นตอนการปิดเครื่อง**

## **คอมพิวเตอร์**

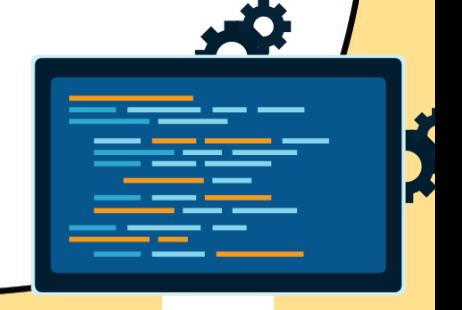

1. คลิกที่ปุ่ม วินโดว์Nitro Pro 10 Paint **For the Co** Q  $\mathbf{I} \Box \mathbf{I}$ **e** 

## คลิกเมาส์ คือ การกดปุ่มซ้าย 1 ครั้ง

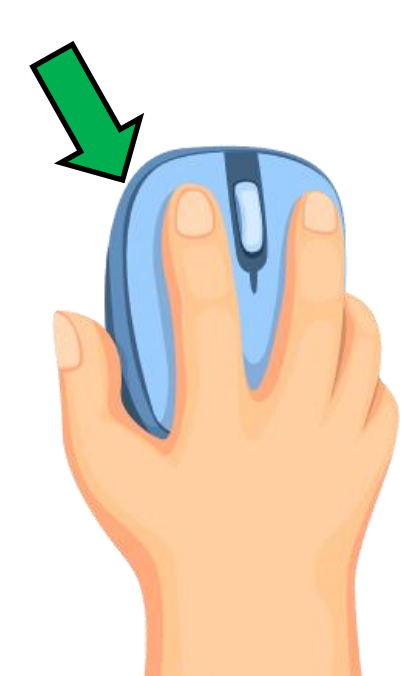

2. คลิกที่ปุ่ม Power

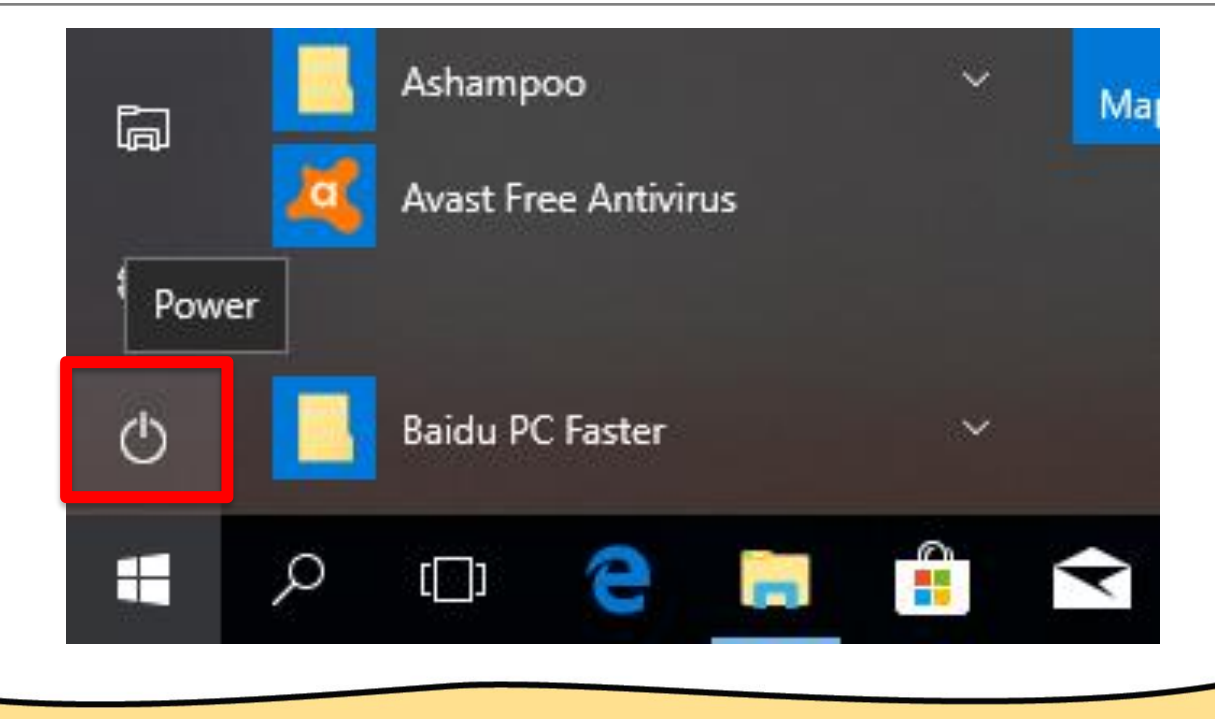

### 3. คลิกคำสั่ง shut down เพื่อปิดเครื่อง

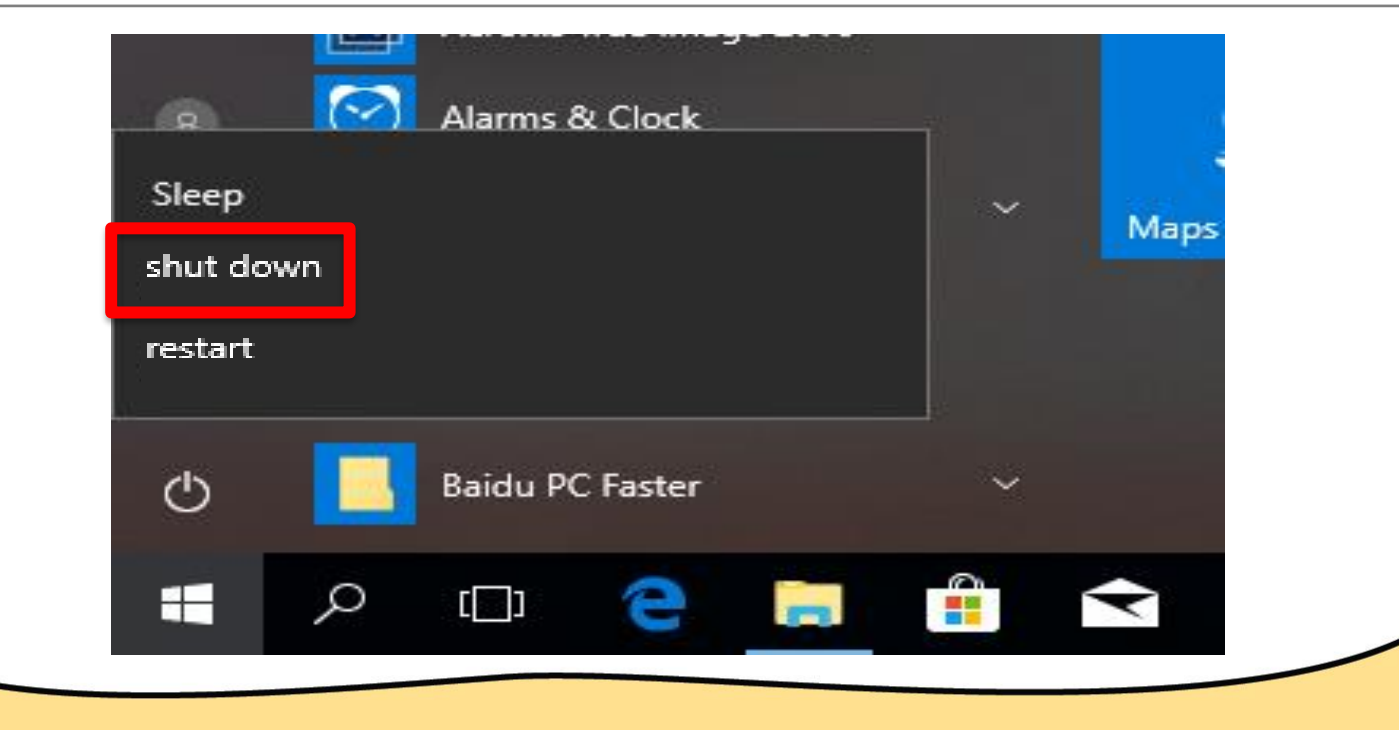

### 4. รอให้หน้าจอดับจากนั้นปิดสวิตช์จอภาพ

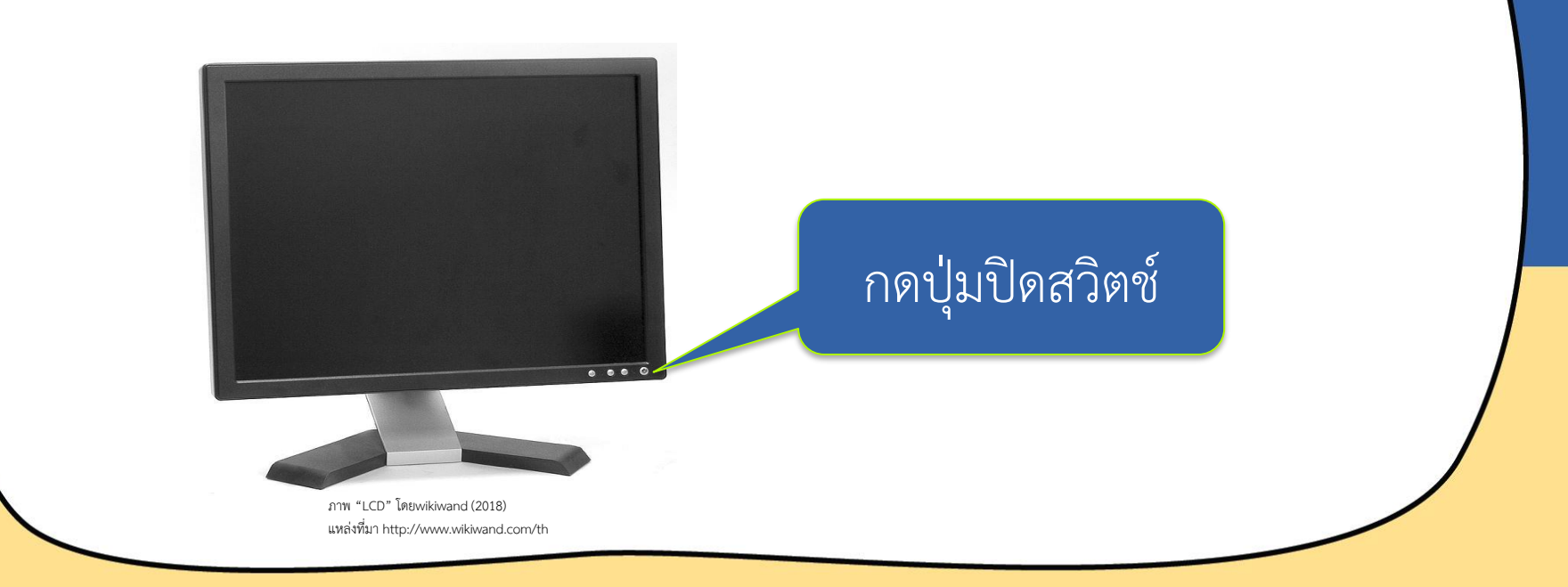

5. ถอดปลั๊กไฟ

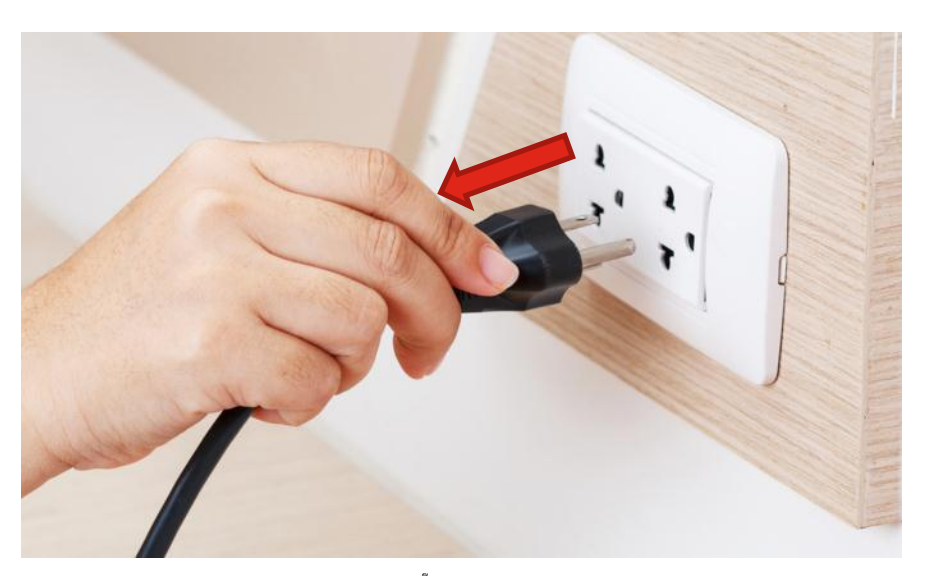

ภาพ "เสียบปลั๊กไฟ"โดย toshino(2018) แหล่งที่มา http://www.toshino.com

# **การดูแลรักษา**

## **คอมพิวเตอร์**

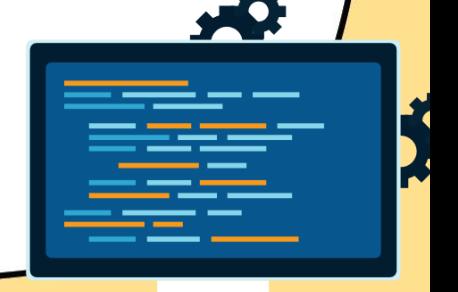

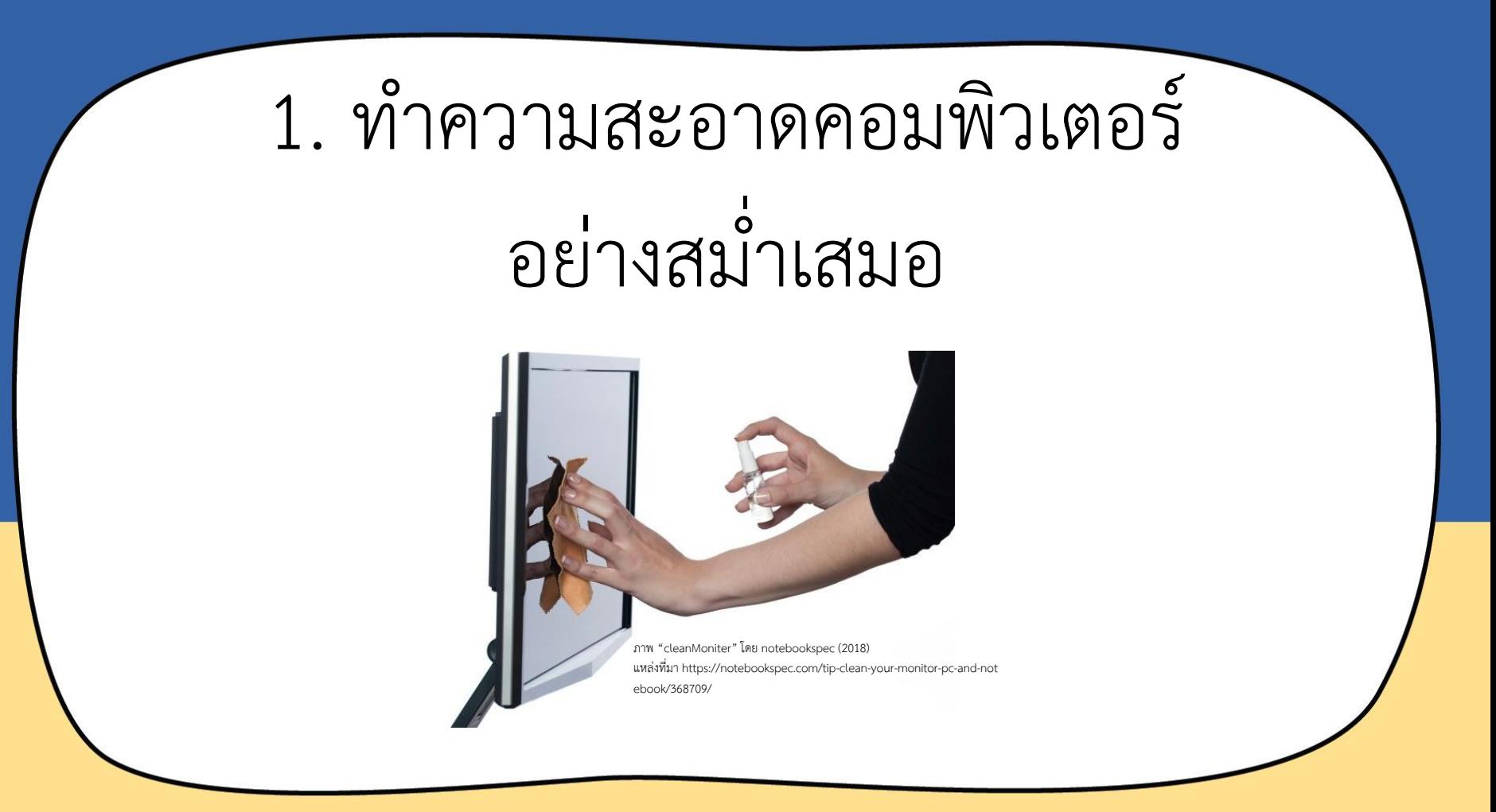

#### 2. ใช้งานคอมพิวเตอร์ด้วยความระมัดระวัง ไม่ขีด เขียนบนจอภาพ หรือทำเครื่องคอมพิวเตอร์ตกหล่น

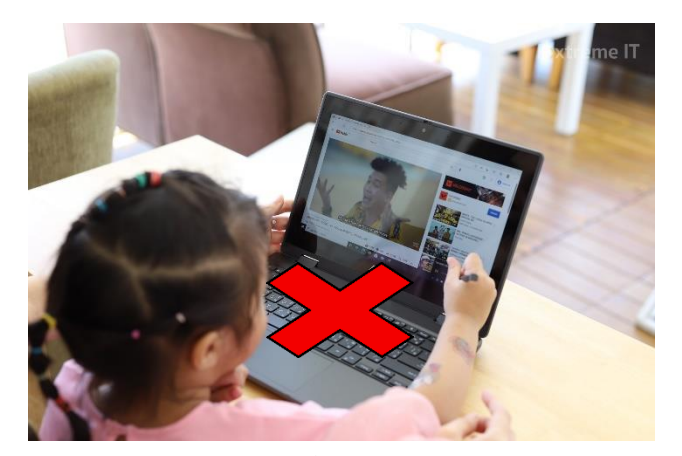

ภาพ ".extremeit.com"โดย .extremeit.com แหล่งที่มาhttps://www.extremeit.com/review-asus-br1100f/

### 3. ไม่ควรรับประทานอาหาร และน้ าขณะใช้งานคอมพิวเตอร์

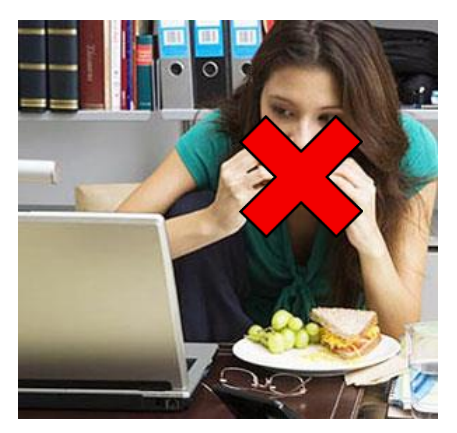

ภาพ "not foot computer"โดย atthapon158 (2018) แหล่งที่มาhttp://atthapon158.blogspot.com/

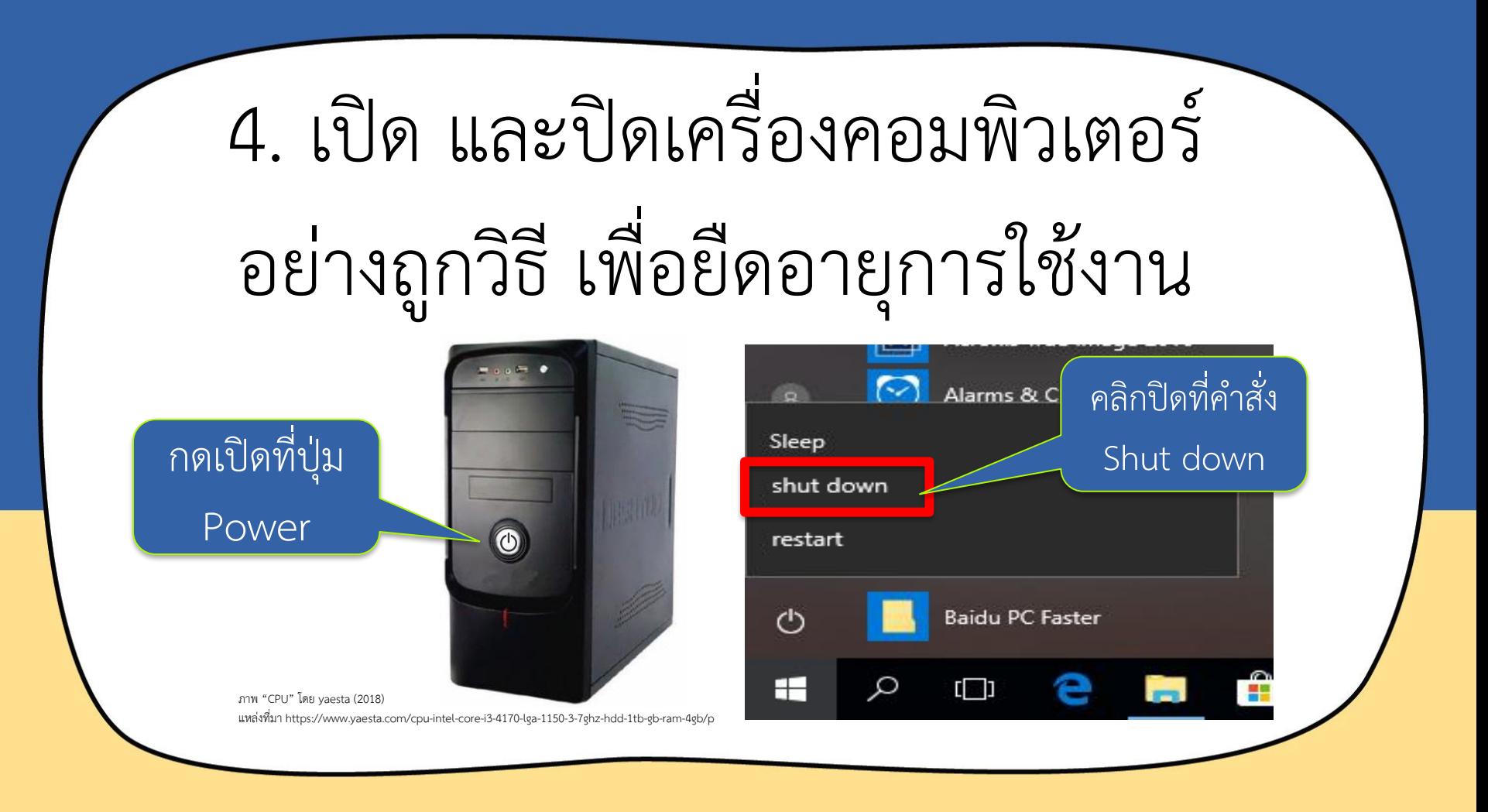

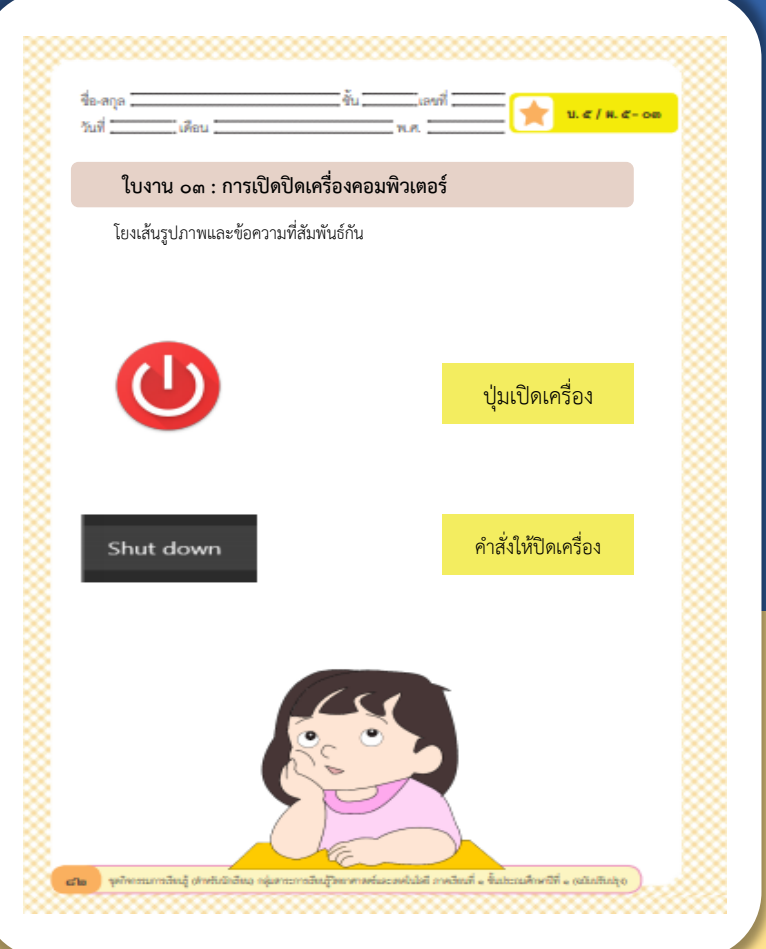

### **ใบงานที่03 เรื่อง การเปิดปิดเครื่อง คอมพิวเตอร์**

#### **(สามารถดาวน์โหลดได้ที่ www.dltv.ac.th)**

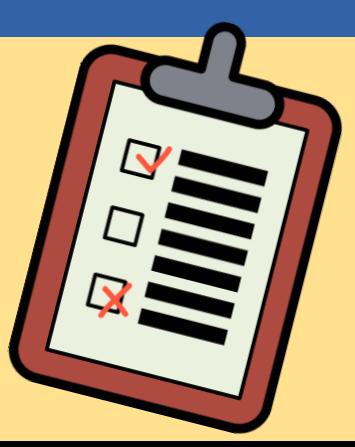

#### 1. นักเรียนทำใบงาน 03 การเปิดปิดเครื่องคอมพิวเตอร์

#### **ค าชี้แจงกิจกรรมนักเรียน ค าชี้แจงบทบาทครูปลายทาง**

- 1. ให้ครูแจกใบงาน 03 ให้กับ นักเรียน
- 2. ครูแนะนำเพิ่มเติมหากมี นักเรียนที่ยังไม่เข้าใจ

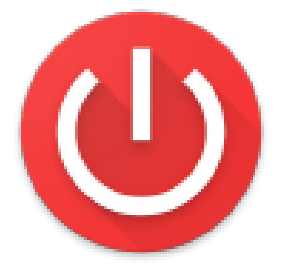

#### ให้นักเรียนโยงเส้น รูปภำพและข้อควำมที่

สัมพันธ์กัน

Shut down

ปุ่มเปิดเครื่อง

#### ค าสั่งให้ปิดเครื่อง

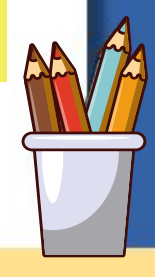

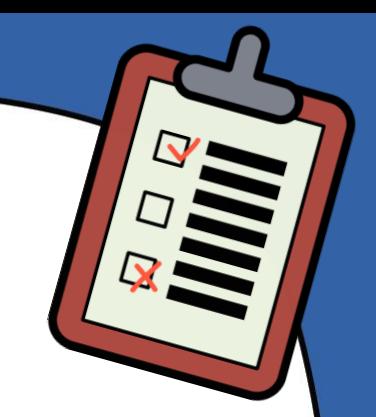

## **ไปท ากิจกรรม**

## **ตามใบงานกันเลย...**

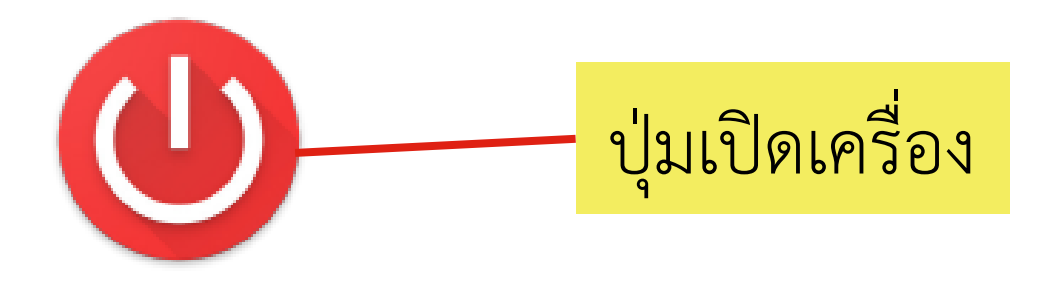

### ให้นักเรียนโยงเส้น รูปภำพและข้อควำมที่

สัมพันธ์กัน

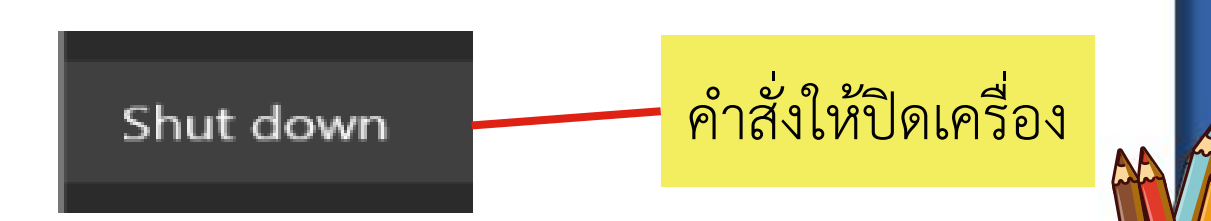

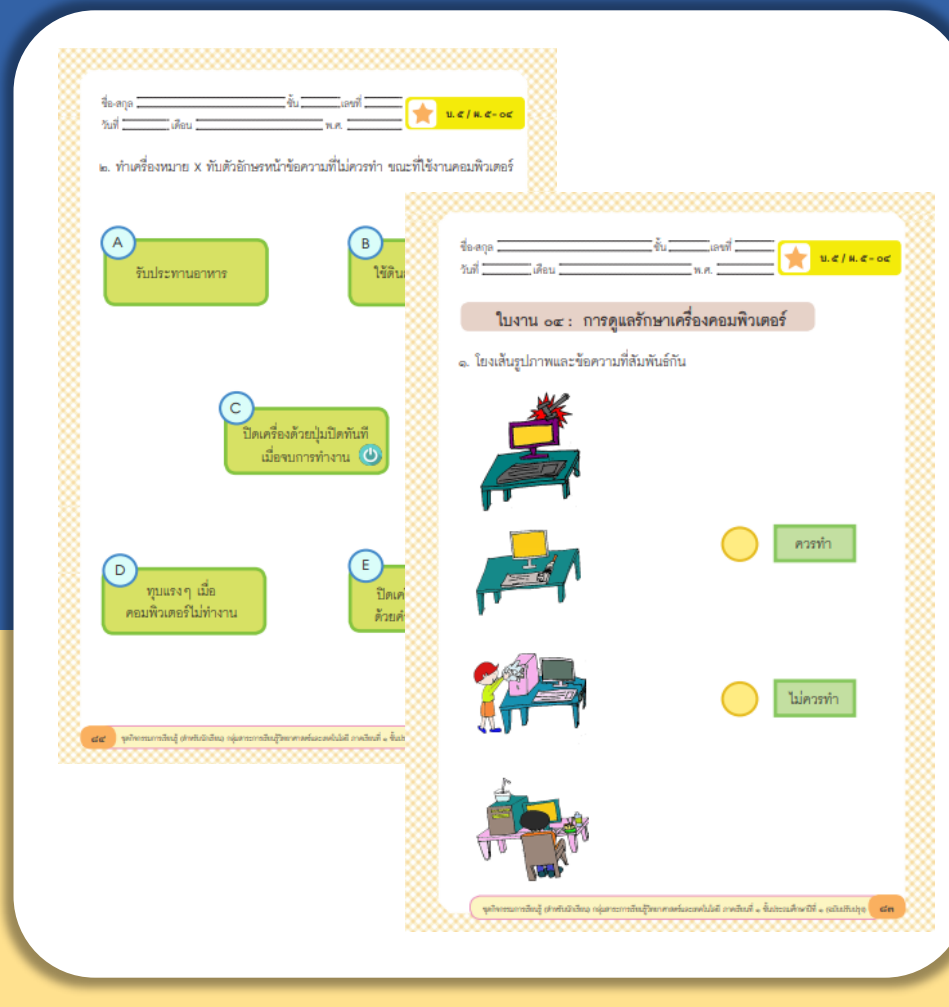

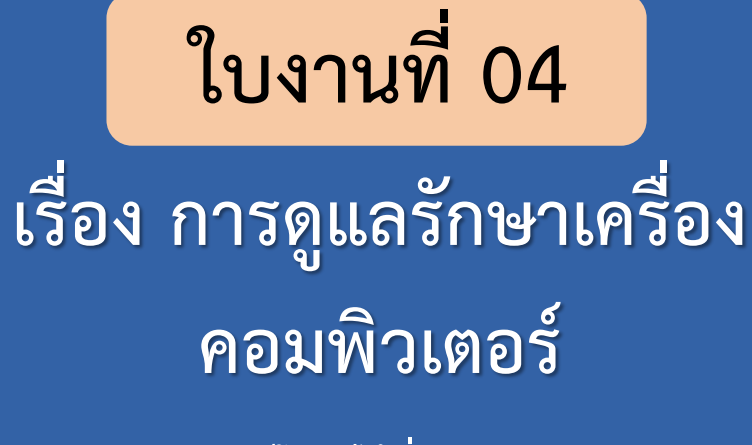

**(สามารถดาวน์โหลดได้ที่ www.dltv.ac.th)**

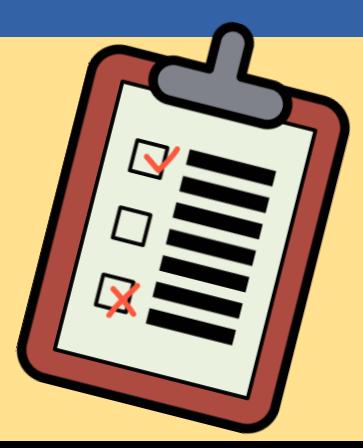

#### 1. ให้นักเรียนทำใบงาน 04 การดูแลรักษาเครื่องคอมพิวเตอร์

**ค าชี้แจงกิจกรรมนักเรียน ค าชี้แจงบทบาทครูปลายทาง**

1. ครูแจกใบงาน 04 ให้กับนักเรียน 2. ครูแนะนำเพิ่มเติมหากมีนักเรียน ที่ยังไม่เข้าใจ

#### 1. ให้นักเรียนโยงเส้น รูปภำพและข้อควำมที่ สัมพันธ์กัน **ไม่ควรท า**

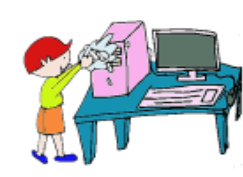

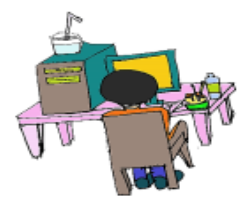

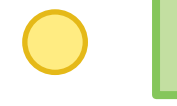

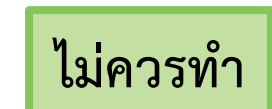

**ควรท า**

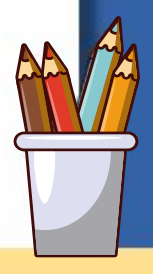

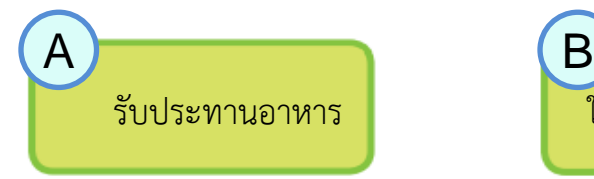

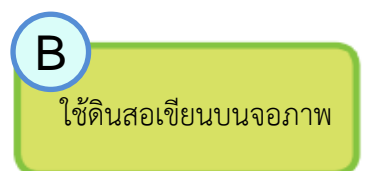

2. ให้นักเรียนทำเครื่องหมาย X ทับตัวอักษรหน้ำข้อควำมที่ ไม่ควรทำ ขณะที่ใช้งาน คอมพิวเตอร์

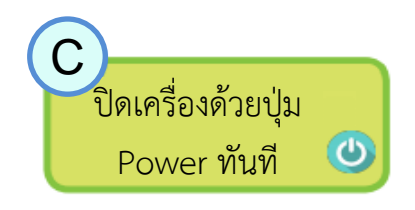

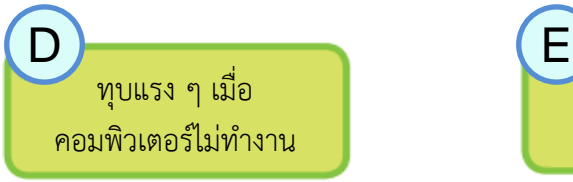

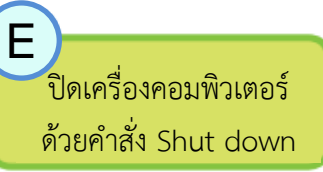

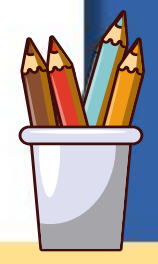

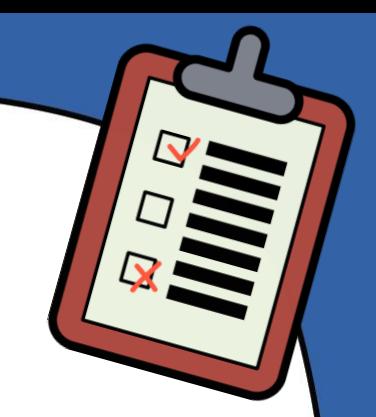

## **ไปท ากิจกรรม**

## **ตามใบงานกันเลย...**

## 1. ให้นักเรียนโยงเส้น รูปภำพและข้อควำมที่

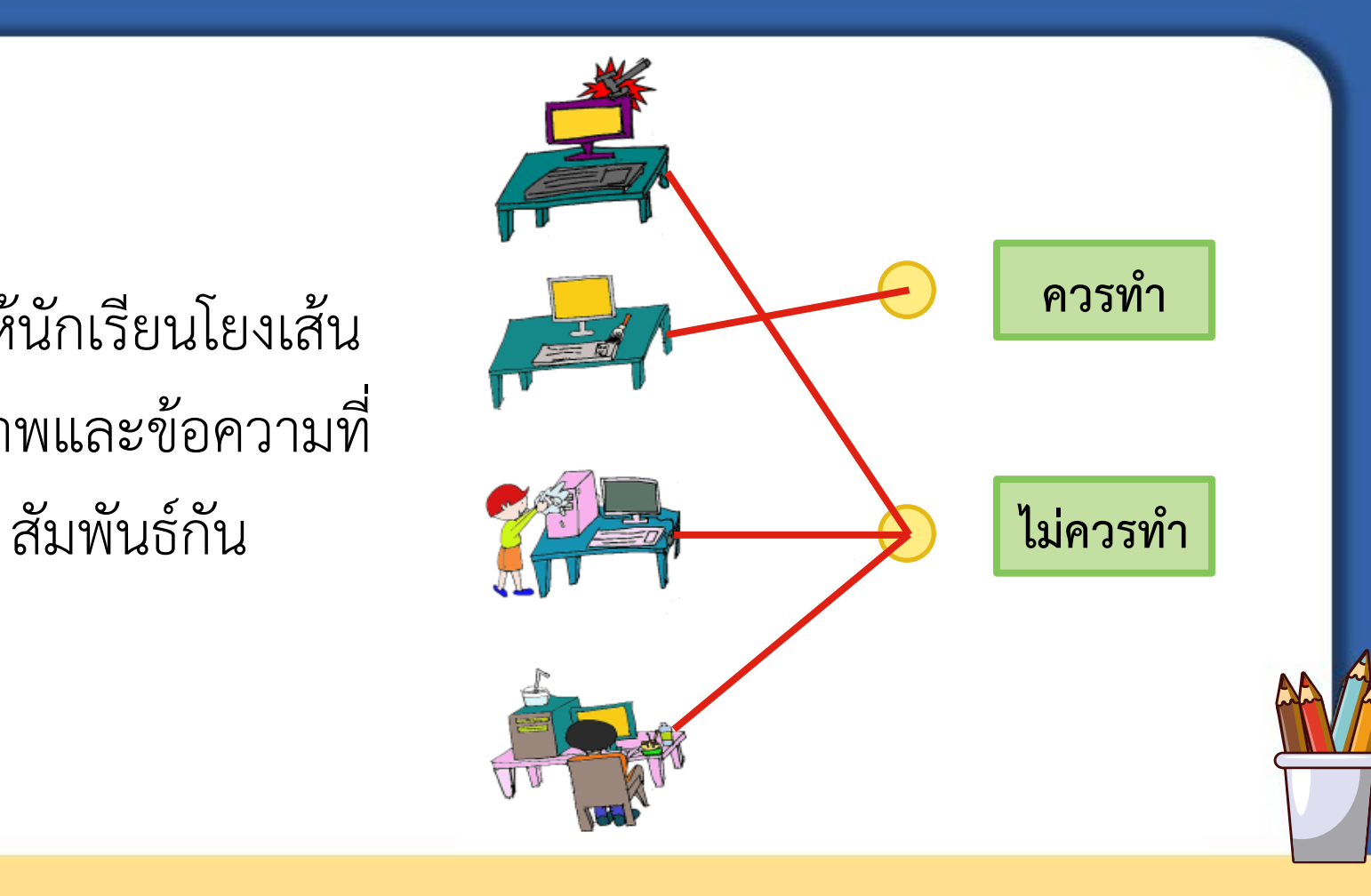

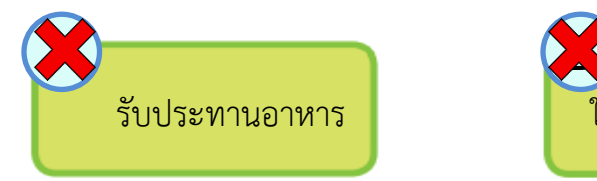

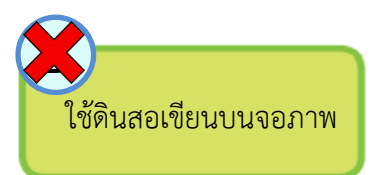

2. ให้นักเรียนทำเครื่องหมาย X ทับตัวอักษรหน้ำข้อควำมที่ ไม่ควรทำ ขณะที่ใช้งาน คอมพิวเตอร์

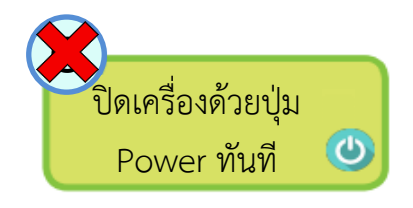

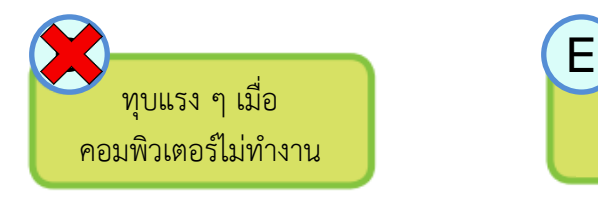

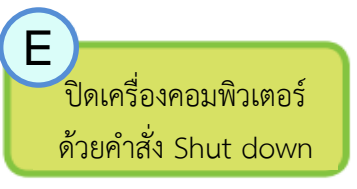

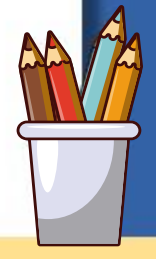

## **ค าถามหลังท า**

**กิจกรรม**

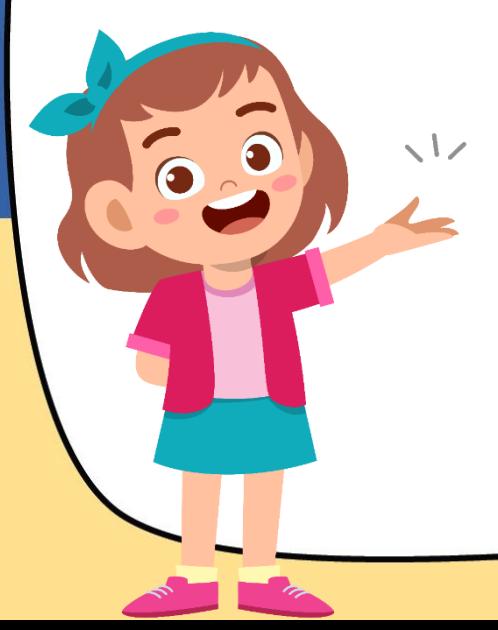

#### 1. ให้นักเรียนตอบคำถาม หลังจำกท ำกิจกรรม

### **ค าชี้แจงกิจกรรมนักเรียน ค าชี้แจงบทบาทครูปลายทาง** 1. ครูแจกคำถามหลังทำกิจกรรม 2. ให้ครูแนะนำเพิ่มเติมหากมี นักเรียนที่ยังไม่เข้ำใจ

#### 1. จากใบงาน 03 การเปิดปิดเครื่องคอมพิวเตอร์ นักเรียนจะปิดเครื่องต้องทำอย่างไร

 $\Omega$ 

 $\sqrt{L}$ 

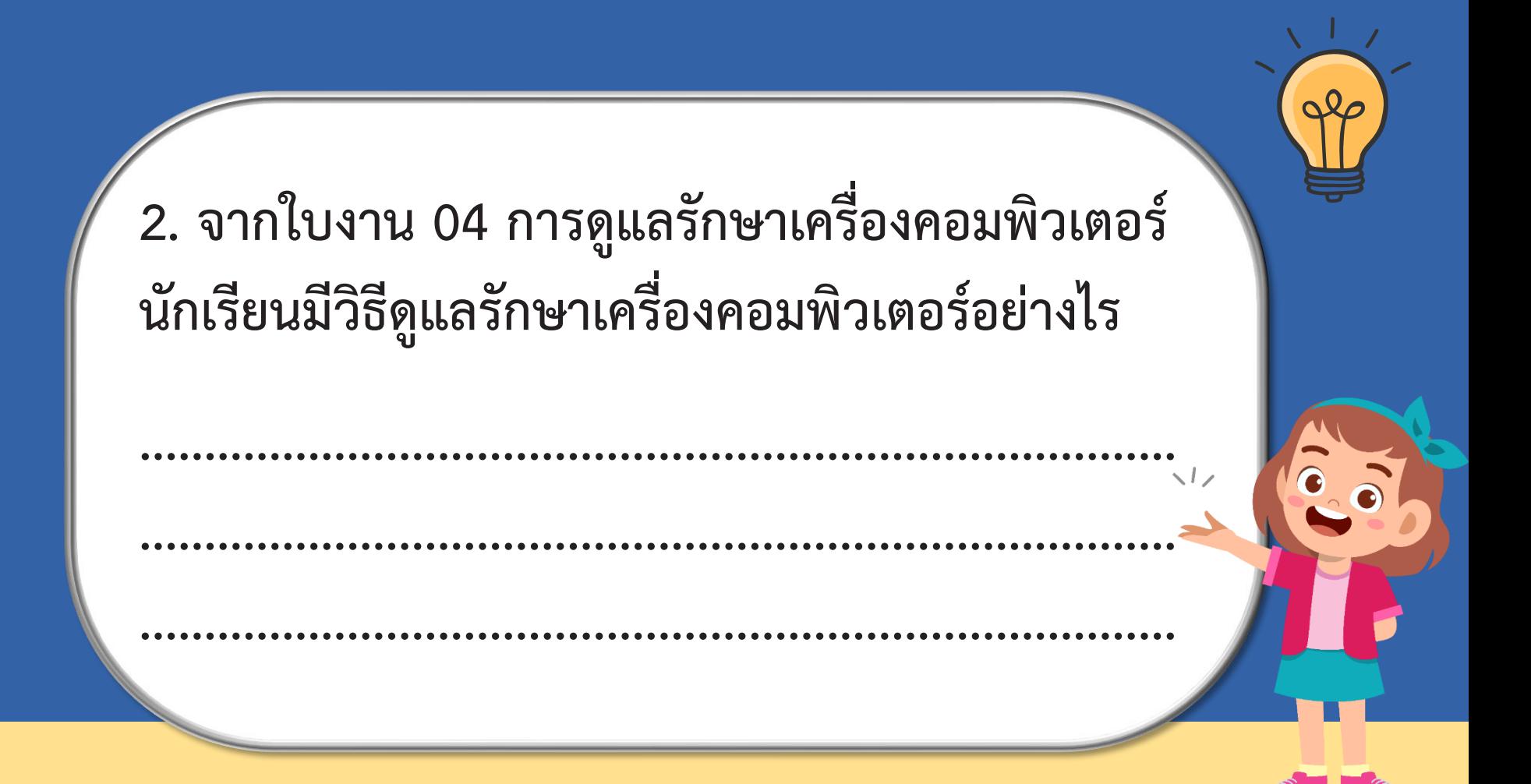

## **ไปตอบค าถาม**

## **หลังท ากิจกรรมกันเลย..**

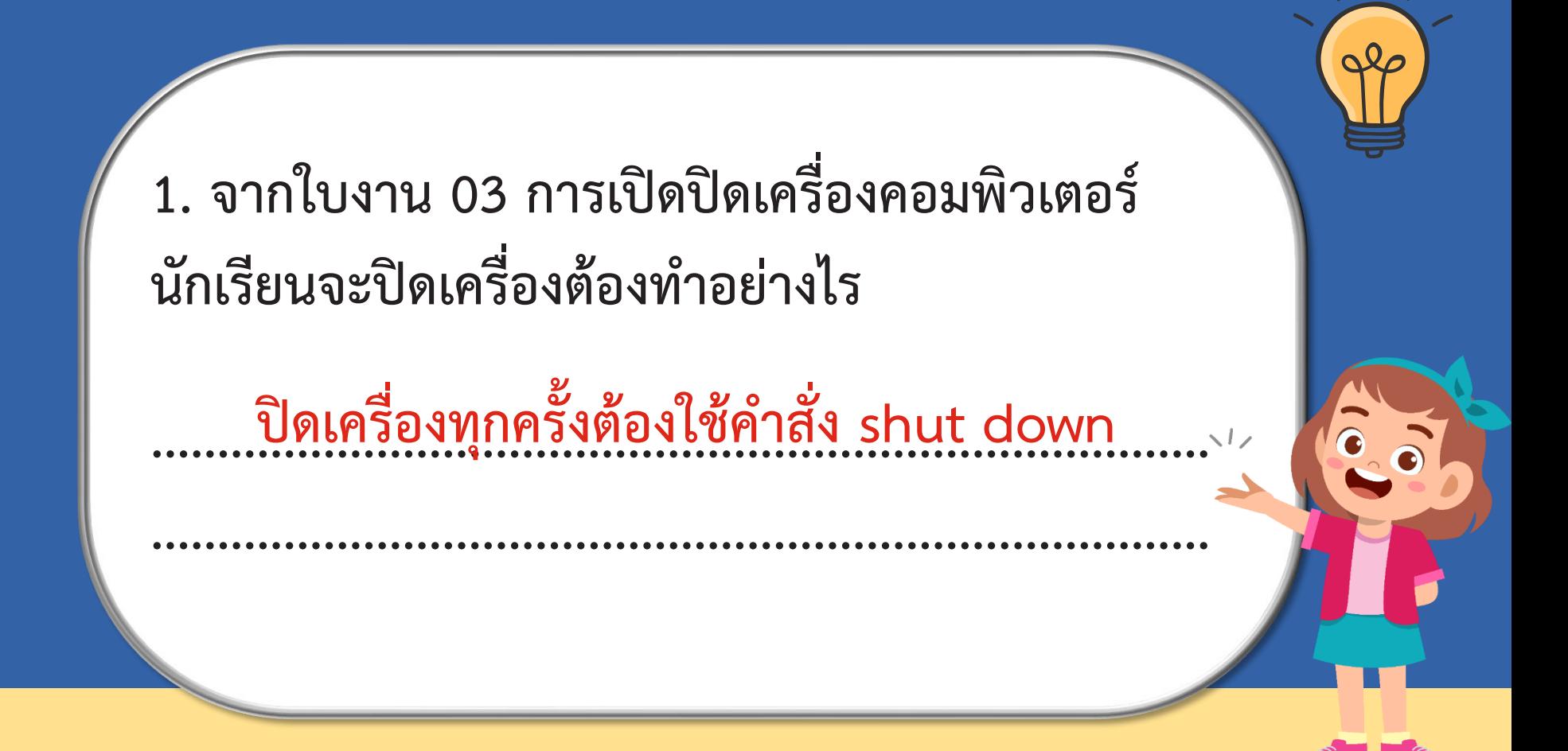

#### **2. จากใบงาน 04 การดูแลรักษาเครื่องคอมพิวเตอร์ นักเรียนมีวิธีดูแลรักษาเครื่องคอมพิวเตอร์อย่างไร ................................................................................ ................................................................................ ................................................................................** เช่น ไม่รับประทานน้ำ และขนมที่โต๊ะคอมพิวเตอร์, **ใช้งานคอมพิวเตอร์ด้วยความระมัดระวัง**  ไม่ทำตกหล่น

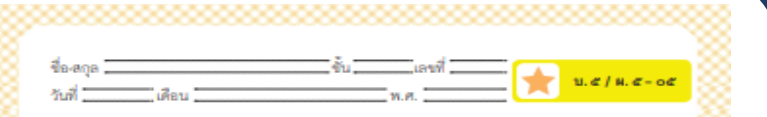

#### ใบงาน ๑๕ : แบบฝึกหัด เรื่องคอมพิวเตอร์มีประโยชน์

วาดภาพอุปกรณ์คอมพิวเตอร์ที่นักเรียนพบในชีวิตประจำวันมา ๑ ชนิด บอกประโยชน์และวิธีการดูแลรักษา

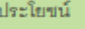

วิธีการดูแลรักษา

ขุดใจกรรมการอียนรู้ (สำหรับมักอียน) กลุ่มสาธรภาพอันนุริสตาศาสตร์และองค์เปลยี ภาพอียนที่ ๑ ซึ่งประเมศึกษามีที่ ๑ (สมัยประปุข) = cfel

## **ใบงานที่05 แบบฝึกหัด เรื่อง คอมพิวเตอร์มีประโยชน์**

#### **(สามารถดาวน์โหลดได้ที่ www.dltv.ac.th)**

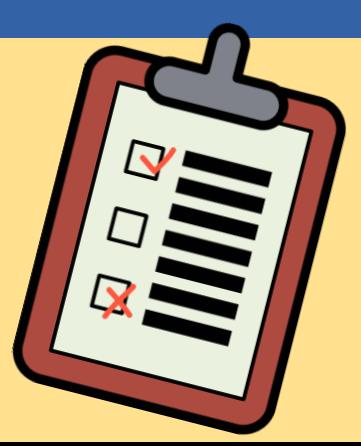

1. ให้นักเรียนทำแบบฝึกหัด เรื่อง คอมพิวเตอร์มีประโยชน์จาก ใบงาน 05 เพื่อทดสอบความเข้าใจ

#### **ค าชี้แจงกิจกรรมนักเรียน ค าชี้แจงบทบาทครูปลายทาง**

1. ครูแจกใบงาน 05 แบบฝึกหัด เรื่อง คอมพิวเตอร์มีประโยชน์ 2. ครูแนะนำเพิ่มเติมหากมีนักเรียน ที่ยังไม่เข้าใจ

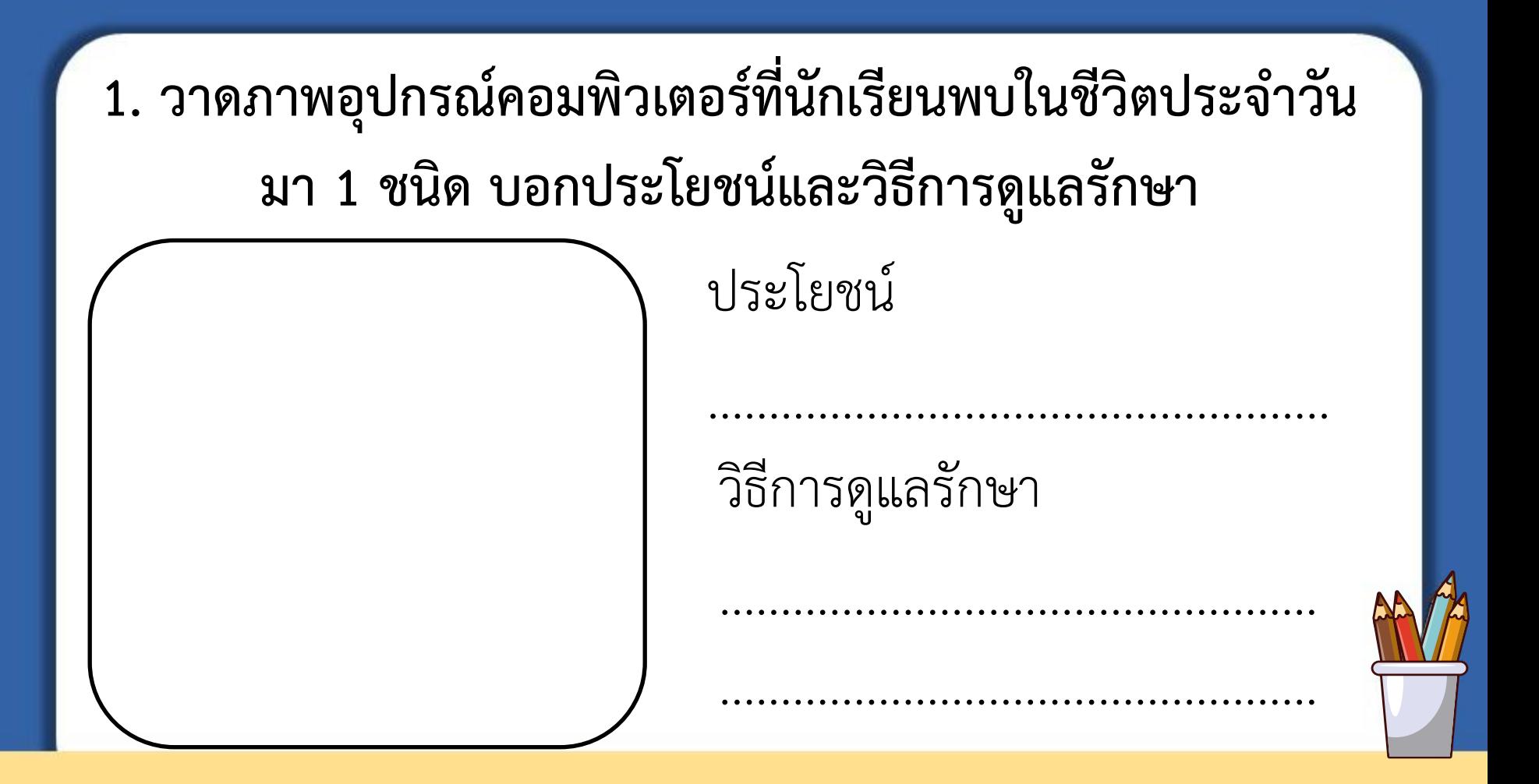

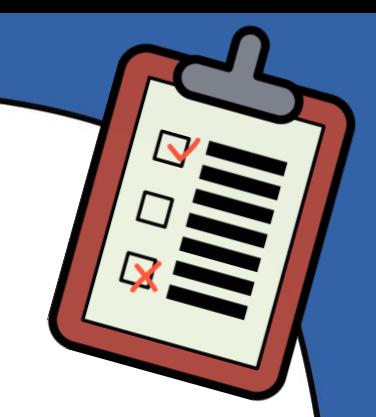

## **ไปท ากิจกรรม**

## **ตามใบงานกันเลย...**

**1. วาดภาพอุปกรณ์คอมพิวเตอร์ที่นักเรียนพบในชีวิตประจ าวัน มา 1 ชนิด บอกประโยชน์และวิธีการดูแลรักษา** ประโยชน์ ................................................... วิธีการดูแลรักษา ................................................. ................................................. ภาพ "keyboard" โดย sites.google(2018) แหล่งที่มาhttps://sites.google.com/site/khxmphiwtexrbeuxngtn62/khiybxrd-hrux-paen-phimph-keyboard **แป้นพิมพ์ ใช้พิมพ์ข้อความ** หมั่นทำความสะอาด ่<mark>ไม่ทำตกหล่น</mark>

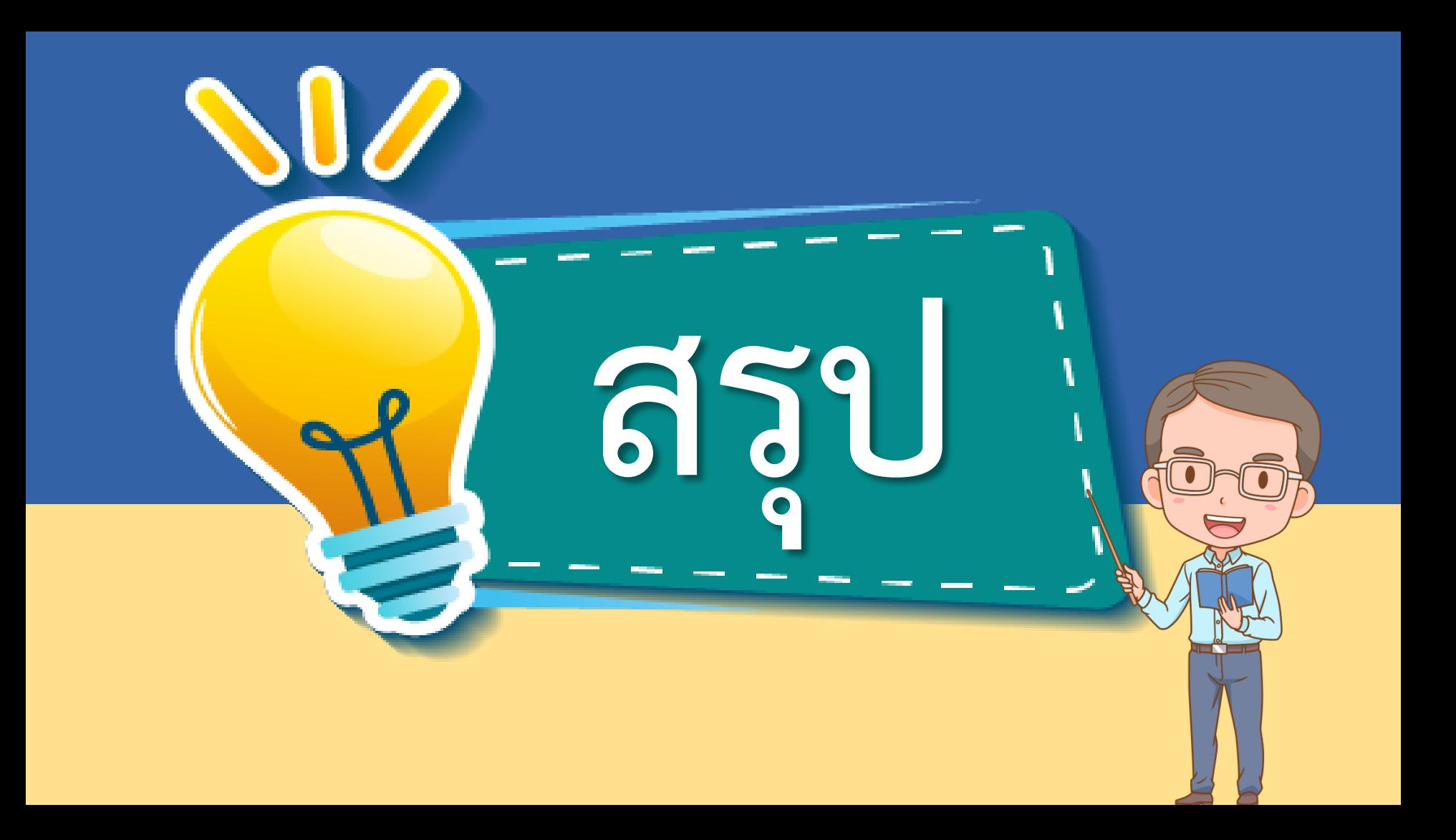

1. ตัวแทนนักเรียนสรุป

#### จำกกิจกรรม

**ค าชี้แจงกิจกรรมนักเรียน ค าชี้แจงบทบาทครูปลายทาง**

1. คุณครูให้ตัวแทนนักเรียน สรุป และเขียนสรุปของ

นักเรียนบนกระดำน

# **ไปสรุปกิจกรรมกันเลย...**

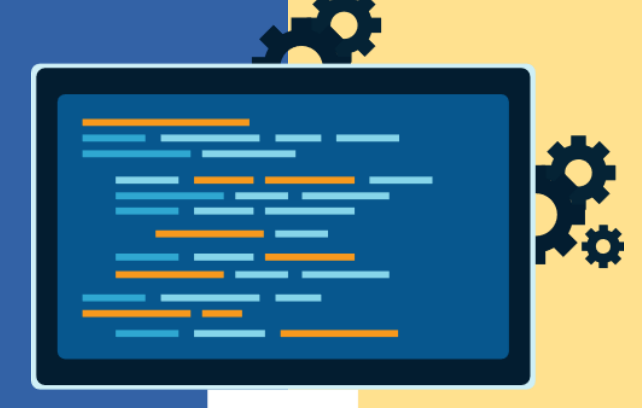

## **จากกิจกรรมนี้ สรุปได้ว่า.....**

**ข้อควรปฏิบัติในการดูแลรักษาเครื่องคอมพิวเตอร์ เพื่อให้คอมพิวเตอร์มีอายุการใช้งานได้ยาวนาน มีข้อควร** ี ปฏิบัติที่ควรรู้ เช่น เปิดปิดคอมพิวเตอร์อย่างถูกวิธี ,ไม่นำน้ำ **และอาหารมารับประทานบนโต๊ะคอมพิวเตอร์**

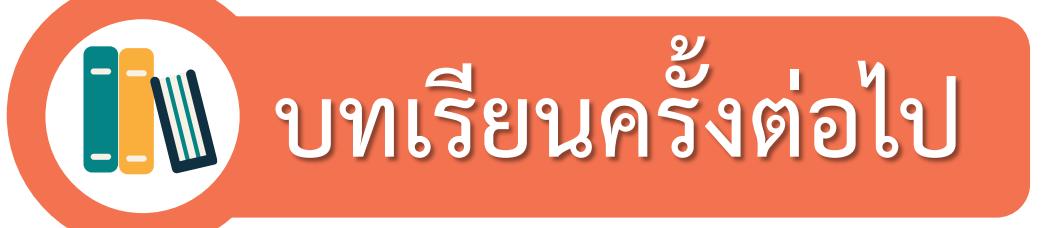

## **เรื่อง มาวาดรูปกันเถอะ (1)**

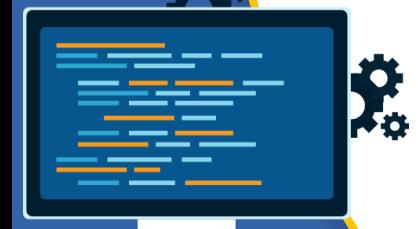

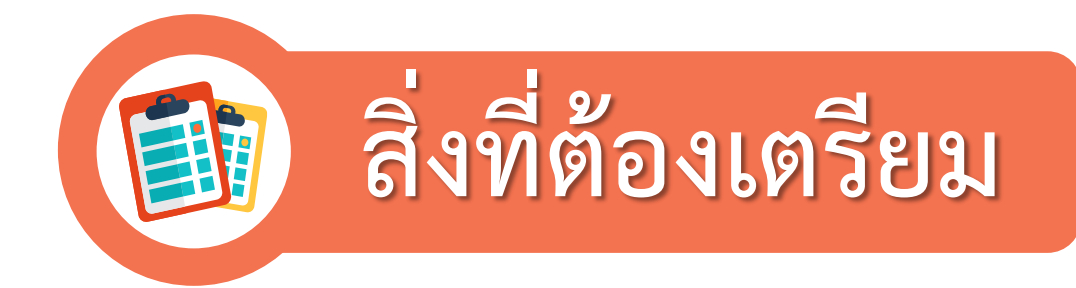

**1. ใบงาน 01 เรื่อง อุปกรณ์วาดภาพ 2. ใบงาน 02 เรื่อง ค าสั่งจัดการไฟล์ 3. ใบงาน 03 เรื่อง การตั้งชื่อไฟล์**

**( สามารถดาวน์โหลดได้ที่ www.dltv.ac.th )**

**SE**